# **Οδηγίες προγραμματισμού MOTORLINE EVO 60 & 100 Μηχανισμός για γκαραζόπορτες οροφής**

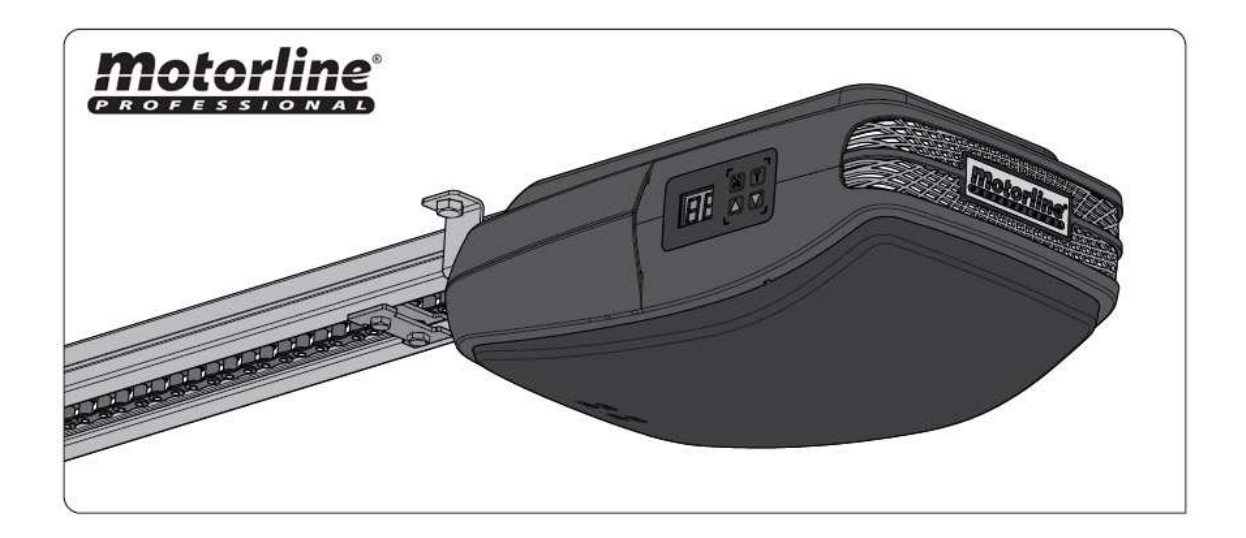

#### **Τοποθέτηση μηχανισμού**

Εγκαταστήστε το μηχανισμό σύμφωνα με τα σχέδια του αγγλικού φυλλαδίου δίνοντας ιδιαίτερη προσοχή στην ασφάλεια όσων εμπλέκονται με την εγκατάσταση, αλλά και τη μετέπειτα χρήση. Ο μηχανισμός θα λειτουργήσει ηλεκτροκίνητα, γι' αυτό θα πρέπει να πάρουμε τις κατάλληλες προφυλάξεις σχετικά με τη χρήση του ρεύματος.

#### **Δοκιμές και έλεγχοι**

Για όσο χρόνο διαρκέσουν οι εργασίες προγραμματισμού και δοκιμών δεν θα πρέπει να υπάρχουν άτομα στην περιοχή κίνησης της πόρτας. Όταν κάνετε τις εργασίες προγραμματισμού και δοκιμών και δεν υπάρχει άλλη είσοδος, θα πρέπει να είστε στο εσωτερικό του γκαράζ ώστε, αν παρουσιαστεί πρόβλημα, να έχετε τη δυνατότητα να ανοίξετε την γκαραζόπορτα. Αν τα ελατήρια της γκαραζόπορτας είναι σπασμένα ή χαλαρά και δεν ισορροπούν ικανοποιητικά την γκαραζόπορτα, αυτό ίσως προκαλέσει μη ελεγχόμενη κίνηση της πόρτας, πράγμα που είναι άκρως επικίνδυνο.

#### **Έλεγχος χειροκίνησης**

Αφού έχετε τελειώσει την εγκατάσταση του μηχανισμού, θα πρέπει να ελέγξετε αν η γκαραζόπορτα λειτουργεί χειροκίνητα χωρίς πρόβλημα, πρέπει δηλαδή η κίνησή της να είναι ομαλή και να μην προκαλεί φθορά στο μηχανισμό. Ενεργήστε ως εξής:

- Απασφαλίστε το μηχανισμό με την απασφάλιση που διαθέτει
- Ανοίξτε και κλείστε την πόρτα μερικές φορές.
- Ξανα-ασφαλίστε το μηχανισμό

#### **Προγραμματισμός**

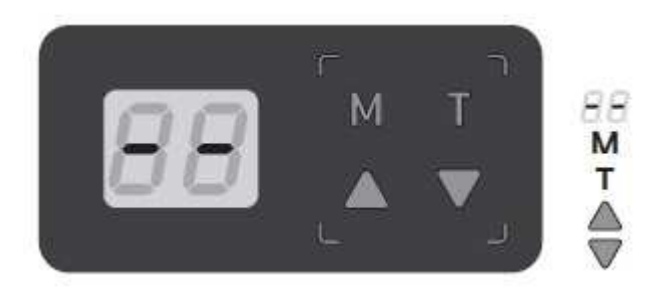

**Οθόνη Κύριο μενού (main menu) Προγραμματισμός τηλεχειριστηρίων Πάνω επιλογή Κάτω επιλογή** 

Την πρώτη φορά που βάζουμε τάση στον μηχανισμό η οθόνη LCD δείχνει μία αντίστροφη μέτρηση από το 99 έως το 11 και η λάμπα LED παραμένει ανοιχτή για 2 δευτερόλεπτα. Όταν το μοτέρ είναι σε κατάσταση αναμονής (standby) η οθόνη δείχνει 2 μεσαίες παύλες.

Όταν το μοτέρ πραγματοποιεί άνοιγμα η οθόνη δείχνει πάντοτε το μήνυμα **OP**. Όταν το μοτέρ πραγματοποιεί κλείσιμο η οθόνη δείχνει πάντοτε το μήνυμα **CL**.

**Σημείωση:** Το μοτέρ διαθέτει ενσωματωμένους λαμπτήρες LED. Εάν ωστόσο συνδέσετε εξωτερικό φανό αυτός θα αναβοσβήνει σε κάθε κίνηση, άνοιγμα ή κλείσιμο.

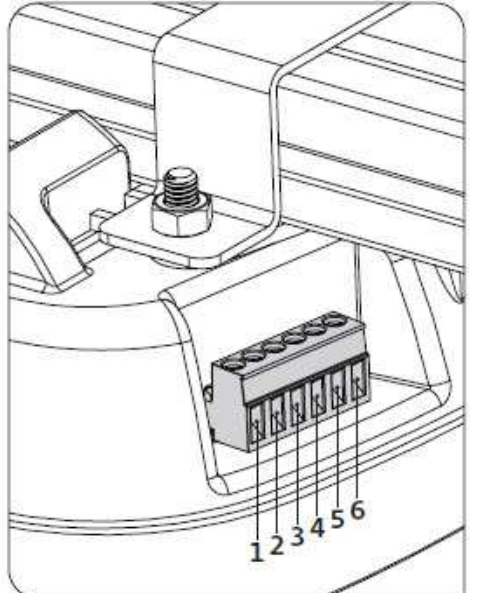

#### **Κλεμοσειρά συνδέσεων**

- 1 → Πόρτα πεζών (επαφή NC Κανονικά Κλειστή)
- 2 → PB (επαφή NO Κανονικά Ανοιχτή)
- 3 → ΡΕ (επαφή NC Κανονικά Κλειστή)
- 4 → GND (επαφή COMMON κοινή είσοδος ουδέτερος)
- $5 \rightarrow +24V$
- $6 \rightarrow$  Εξωτερικός φανός (max. 24V 5W)

**Σημείωση:** Εάν χρησιμοποιήσετε εξωτερικό δέκτη 24VAC θα πρέπει να τον συνδέσετε στην είσοδο 2 → PB (NO) και 4  $\rightarrow$  GND (COMMON) και την τροφοδοσία του στην είσοδο 5  $\rightarrow$  +24V και 4  $\rightarrow$  GND. Εάν δεν λειτουργεί ο δέκτης αλλάξτε τα καλώδια της τροφοδοσίας.

Τα φωτοκύτταρα συνδέονται στην είσοδο 3  $\rightarrow$  PE (NC) και 4  $\rightarrow$  GND (COMMON) ενώ η τροφοδοσία τους στις εισόδους 5  $\rightarrow$  +24V και 4  $\rightarrow$  GND (COMMON).

Ο πίνακας ελέγχου του μηχανισμού διαθέτει ένα κύριο μενού (main menu) το οποίο επιτρέπει την πραγματοποίηση όλων των ρυθμίσεων.

- **P1** Προγραμματισμός διαδρομής ανοίγματος και κλεισίματος
- **P2** Προγραμματισμός επιπέδου δύναμης μοτέρ (force)
- **P3** Ενεργοποίηση / απενεργοποίηση φωτοκύτταρων ασφαλείας
- **Ρ4 →** Προγραμματισμός αυτόματου κλεισίματος
- **P5** Ενεργοποίηση / απενεργοποίηση λειτουργίας condominium (αγνοεί εντολές κατά το άνοιγμα)
- **P6 →** Προγραμματισμός ειδοποιήσεων συντήρησης
- **Ρ7 →** Προγραμματισμός τηλεχειριστηρίων χρησιμοποιώντας ήδη ρυθμισμένα τηλεχειριστήρια
- **P8** Καταμέτρηση κύκλων κίνησης (ανοιγοκλεισίματα)
- **P9 →** Ενεργοποίηση / απενεργοποίησης λειτουργίας service

**Προσοχή!** Όλες οι λειτουργίες προγραμματισμού πρέπει να ξεκινούν με το μοτέρ σε κατάσταση αναμονής (stand-by) δηλαδή όταν η οθόνη **LED** δείχνει τις 2 μεσαίες παύλες (--). Όλες οι οδηγίες προγραμματισμού αυτού του manual ισχύουν έχοντας ως σημείο εκκίνησης την κατάσταση αναμονής stand-by (--).

*Ξεκινήστε τον προγραμματισμό του 1ου επιπέδου (P1) με την πόρτα κλειστή επειδή η πρώτη εντολή του μηχανισμού είναι άνοιγμα.* 

# $\mathsf{P1} \to$  Προγραμματισμός διαδρομής ανοίγματος και κλεισίματος

**01** - Πιέστε το πλήκτρο **M** για 4 δευτερόλεπτα για να εισέλθετε στο μενού προγραμματισμού.

**02** - Η οθόνη θα δείξει **P1**. Πιέστε το πλήκτρο **Μ** για 2 δευτερόλεπτα για να εισέλθετε στο υπο-μενού.

**03** - Η οθόνη θα δείξει **OP**. Τώρα μπορείτε να ορίσετε το επάνω όριο της ανοιχτής θέσης χρησιμοποιώντας τα πλήκτρα - βελάκια  $\blacktriangle$  ή  $\nabla$ .

**04** - Πιέστε το πλήκτρο **Μ** για 2 δευτερόλεπτα για να αποθηκεύσετε την ανοιχτή θέση.

**05** - Η οθόνη θα δείξει **CL**. Τώρα μπορείτε να ορίσετε το κάτω όριο της κλειστής θέσης χρησιμοποιώντας τα ίδια πλήκτρα - βελάκια  $\blacktriangle$  ή  $\nabla$ .

**06** - Πιέστε το πλήκτρο **M** για 2 δευτερόλεπτα για να αποθηκεύσετε την κλειστή θέση. Ο πίνακας ελέγχου του μοτέρ αποθηκεύει τις ρυθμίσεις και εξέρχεται της κατάστασης προγραμματισμού.

Τα φωτιστικά σώματα **LED** ανάβουν για 2 δευτερόλεπτα και η πόρτα ξεκινάει να ανοίγει και να κλείνει αυτόματα στα προγραμματισμένα όρια που ορίσαμε παραπάνω, δείχνοντας το μήνυμα **OP** κατά την διάρκεια του ανοίγματος και **CL** κατά την διάρκεια του κλεισίματος.

Όταν ολοκληρωθεί το κλείσιμο, το μοτέρ επανέρχεται σε κατάσταση αναμονής stand-by (--).

*Εάν δεν πατήσουμε για 20 δευτερόλεπτα οποιοδήποτε πλήκτρο, ο πίνακας ελέγχου εξέρχεται της κατάστασης προγραμματισμού και αυτόματα επανέρχεται σε κατάσταση αναμονής stand-by (--) χωρίς να αποθηκεύσει οποιαδήποτε ενέργεια.* 

# $P2 \rightarrow$  Προγραμματισμός επιπέδου δύναμης μοτέρ (force)

**01** - Πιέστε το πλήκτρο **M** για 4 δευτερόλεπτα για να εισέλθετε στο μενού προγραμματισμού.

**02** - Η οθόνη θα δείξει **P1**. Πιέστε τα πλήκτρα ή μέχρι η οθόνη να δείξει **P2**.

**03** - Πιέστε το πλήκτρο **Μ** για 2 δευτερόλεπτα για να εισέλθετε στο υπο-μενού.

**04** - Η οθόνη θα δείξει μία τιμή μεταξύ **F1** και **F9** η οποία δηλώνει το επίπεδο δύναμης του

μηχανισμού. Χρησιμοποιείστε τα πλήκτρα - βελάκια  $\blacktriangle$  ή  $\nabla$  για να καθορίσετε το επίπεδο της δύναμης στην επιθυμητή τιμή. Η τιμή **F1** αντιστοιχεί στην ελάχιστη δύναμη (min) ενώ η τιμή **F9** αντιστοιχεί στην μέγιστη δύναμη (max).

**05** - Πιέστε το πλήκτρο **Μ** για 2 δευτερόλεπτα για να αποθηκεύσετε την επιλογή.

**06** - Ο πίνακας ελέγχου επανέρχεται σε κατάσταση αναμονής stand-by (--). Η ρύθμιση ολοκληρώθηκε.

**Σημείωση:** Η εργοστασιακή τιμή της δύναμης είναι **F2**.

# **P3** - **Ενεργοποίηση / απενεργοποίηση φωτοκύτταρων ασφαλείας**

**01** - Πιέστε το πλήκτρο **M** για 4 δευτερόλεπτα για να εισέλθετε στο μενού προγραμματισμού.

**02** - Η οθόνη θα δείξει **P1**. Πιέστε τα πλήκτρα ή μέχρι η οθόνη να δείξει **P3**.

**03** - Πιέστε το πλήκτρο **Μ** για 2 δευτερόλεπτα για να εισέλθετε στο υπο-μενού.

**04** - Η οθόνη θα δείξει την τιμή **Η0** ή **Η1** η οποία δηλώνει εάν τα φωτοκύτταρα ασφαλείας είναι ενεργοποιημένα ή απενεργοποιημένα. Χρησιμοποιείστε τα πλήκτρα - βελάκια ▲ ή ▼ για να καθορίσετε την επιθυμητή κατάσταση. Η τιμή **Η0** απενεργοποιεί την χρήση φωτοκύτταρων ενώ η τιμή **H1** την ενεργοποιεί.

**05** - Πιέστε το πλήκτρο **Μ** για 2 δευτερόλεπτα για να αποθηκεύσετε την επιλογή.

**06** - Ο πίνακας ελέγχου επανέρχεται σε κατάσταση αναμονής stand-by (--). Η ρύθμιση ολοκληρώθηκε.

**Λειτουργία:** Όταν η λειτουργία των φωτοκυττάρων ασφαλείας είναι ενεργοποιημένη και βρεθεί κάποιο εμπόδιο στην τροχιά της πόρτας ενώ αυτή κλείνει, αυτόματα θα σταματήσει και θα ξεκινήσει άνοιγμα.

**Σημείωση:** Η εργοστασιακή τιμή για την λειτουργία των φωτοκυττάρων ασφαλείας είναι **H0** δηλαδή απενεργοποιημένα.

**Υπενθύμιση!** Όλες οι λειτουργίες προγραμματισμού πρέπει να ξεκινούν με το μοτέρ σε κατάσταση αναμονής (stand-by) δηλαδή όταν η οθόνη **LED** δείχνει τις 2 μεσαίες παύλες (--). Όλες οι οδηγίες προγραμματισμού αυτού του manual ισχύουν έχοντας ως σημείο εκκίνησης την κατάσταση αναμονής stand-by (--).

*Εάν δεν πατήσουμε για 20 δευτερόλεπτα οποιοδήποτε πλήκτρο, ο πίνακας ελέγχου εξέρχεται της κατάστασης προγραμματισμού και αυτόματα επανέρχεται σε κατάσταση αναμονής stand-by (--) χωρίς να αποθηκεύσει οποιαδήποτε ενέργεια.* 

# **P4** - **Προγραμματισμός αυτόματου κλεισίματος**

**01** - Πιέστε το πλήκτρο **M** για 4 δευτερόλεπτα για να εισέλθετε στο μενού προγραμματισμού.

**02** - Η οθόνη θα δείξει **P1**. Πιέστε τα πλήκτρα ή μέχρι η οθόνη να δείξει **P4**.

**03** - Πιέστε το πλήκτρο **Μ** για 2 δευτερόλεπτα για να εισέλθετε στο υπο-μενού.

**04** - Η οθόνη θα δείξει μία τιμή μεταξύ **00** και **90** η οποία δηλώνει τον χρόνο σε δευτερόλεπτα όπου το μοτέρ βρίσκεται σε κατάσταση αναμονής μέχρι να ξεκινήσει το αυτόματο κλείσιμο. Χρησιμοποιείστε τα πλήκτρα - βελάκια  $\blacktriangle$  ή  $\nabla$  για να καθορίσετε τον επιθυμητό χρόνο.

**05** - Πιέστε το πλήκτρο **Μ** για 2 δευτερόλεπτα για να αποθηκεύσετε την επιλογή.

**06** - Ο πίνακας ελέγχου επανέρχεται σε κατάσταση αναμονής stand-by (--). Η ρύθμιση ολοκληρώθηκε.

**Σημείωση:** Η τιμή **00** απενεργοποιεί το αυτόματο κλείσιμο, επομένως η πόρτα θα κλείσει μόνο εάν δοθεί κάποια εντολή από το τηλεχειριστήριο, μπουτονιέρα ή άλλη προγραμματισμένη συσκευή. Οποιαδήποτε άλλη επιλογή ενεργοποιεί το αυτόματο κλείσιμο με ελάχιστο χρόνο τα 10 δευτερόλεπτα (επιλογή **10**) και τον μέγιστο χρόνο τα 90 δευτερόλεπτα (επιλογή **90**).

# **P5** - **Ενεργοποίηση / απενεργοποίηση λειτουργίας condominium (αγνοεί εντολές κατά το άνοιγμα)**

- **01** Πιέστε το πλήκτρο **M** για 4 δευτερόλεπτα για να εισέλθετε στο μενού προγραμματισμού.
- **02** Η οθόνη θα δείξει **P1**. Πιέστε τα πλήκτρα ή μέχρι η οθόνη να δείξει **P5**.
- **03** Πιέστε το πλήκτρο **Μ** για 2 δευτερόλεπτα για να εισέλθετε στο υπο-μενού.

**04** - Η οθόνη θα δείξει την τιμή **C0** ή **C1** η οποία δηλώνει εάν η λειτουργία είναι ενεργοποιημένη ή απενεργοποιημένη. Χρησιμοποιείστε τα πλήκτρα - βελάκια ή για να καθορίσετε την επιθυμητή κατάσταση. Η τιμή **C0** απενεργοποιεί την λειτουργία condominium ενώ η τιμή **C1** την ενεργοποιεί. **05** - Πιέστε το πλήκτρο **Μ** για 2 δευτερόλεπτα για να αποθηκεύσετε την επιλογή.

**06** - Ο πίνακας ελέγχου επανέρχεται σε κατάσταση αναμονής stand-by (--). Η ρύθμιση ολοκληρώθηκε.

**Λειτουργία:** Η λειτουργία condominium όταν είναι ενεργοποιημένη αγνοεί όλες τις εντολές που δίνονται κατά την διάρκεια του ανοίγματος. Συγκεκριμένα:

- Εάν δοθεί εντολή κατά την διάρκεια που ανοίγει η πόρτα, αυτή απορρίπτεται και η πόρτα συνεχίζει να ανοίγει.
- Εάν δοθεί εντολή ενώ η πόρτα είναι ανοιχτή τότε θα ξεκινήσει να κλείνει.
- Εάν δοθεί εντολή ενώ κλείνει η πόρτα, θα αλλάξει η κατεύθυνση και η πόρτα θα ξεκινήσει να ανοίγει.

Εάν η λειτουργία condominium δεν είναι ενεργοποιημένη τότε οι εντολές δίνονται κυκλικά (step-by-step) κάθε φορά που δίνεται εντολή με το τηλεχειριστήριο δηλαδή άνοιγμα-στοπ-κλείσιμο-στοπ-άνοιγμα κ.ο.κ. Αυτή είναι και η πιο συνηθισμένη λειτουργία για τον έλεγχο της πόρτας.

# **P6** - **Προγραμματισμός ειδοποιήσεων συντήρησης**

- **01** Πιέστε το πλήκτρο **M** για 4 δευτερόλεπτα για να εισέλθετε στο μενού προγραμματισμού.
- **02** Η οθόνη θα δείξει **P1**. Πιέστε τα πλήκτρα ή μέχρι η οθόνη να δείξει **P6**.
- **03** Πιέστε το πλήκτρο **Μ** για 2 δευτερόλεπτα για να εισέλθετε στο υπο-μενού.
- **04** Η οθόνη θα δείξει μία τιμή μεταξύ **00** και **45** η οποία δηλώνει τον αριθμό σε χιλιάδες

ανοιγοκλεισίματα στον οποίο το μοτέρ θα εκπέμψει μία φωτεινή προειδοποιητική ένδειξη συντήρησης.

- Χρησιμοποιείστε τα πλήκτρα βελάκια  $\blacktriangle$  ή  $\nabla$  για να καθορίσετε την επιθυμητή τιμή.
- **05** Πιέστε το πλήκτρο **Μ** για 2 δευτερόλεπτα για να αποθηκεύσετε την επιλογή.
- **06** Ο πίνακας ελέγχου επανέρχεται σε κατάσταση αναμονής stand-by (--). Η ρύθμιση ολοκληρώθηκε.

**Λειτουργία:** Η συγκεκριμένη λειτουργία είναι χρήσιμη διότι μας υπενθυμίζει ότι πρέπει να πραγματοποιηθεί έλεγχος σε όλα τα μηχανικά και ηλεκτρικά μέρη της γκαραζόπορτας (ελατήρια αντιστάθμισης βάρους, ράγες κύλισης, κινητήρας, πλακέτα κλπ) μετά από την ολοκλήρωση ενός συγκεκριμένου αριθμού ανοιγοκλεισιμάτων.

**Σημείωση:** Η τιμή **00** απενεργοποιεί την λειτουργία ειδοποιήσεων συντήρησης. Οποιαδήποτε άλλη επιλογή ενεργοποιεί την λειτουργία με ελάχιστη τιμή τους 5.000 κύκλους (επιλογή **05**) και μέγιστη τιμή τους 45.000 κύκλους (επιλογή **45**). Σε περίπτωση που θέλετε να αλλάξετε τον αριθμό των ανοιγοκλεισιμάτων στον οποίο ενεργοποιείται η λειτουργία ειδοποιήσεων συντήρησης, πρέπει πρώτα να ορίσετε την τιμή **00** ώστε να γίνει RESET και στη συνέχεια ακολουθώντας τα παραπάνω βήματα να ορίσετε την νέα τιμή.

# ${\color{red} {\mathsf{P7}}}\rightarrow$  Προγραμματισμός τηλεχειριστηρίων χρησιμοποιώντας ήδη ρυθμισμένα τηλεχειριστήρια

- **01** Πιέστε το πλήκτρο **M** για 4 δευτερόλεπτα για να εισέλθετε στο μενού προγραμματισμού.
- **02** Η οθόνη θα δείξει **P1**. Πιέστε τα πλήκτρα ή μέχρι η οθόνη να δείξει **P7**.
- **03** Πιέστε το πλήκτρο **Μ** για 2 δευτερόλεπτα για να εισέλθετε στο υπο-μενού.

**04** - Η οθόνη θα δείξει την τιμή **L0** ή **L1** η οποία δηλώνει εάν η λειτουργία είναι ενεργοποιημένη ή απενερνοποιημένη. Χρησιμοποιείστε τα πλήκτρα - βελάκια  $\blacktriangle$  ή  $\nabla$  νια να καθορίσετε την επιθυμητή κατάσταση. Η τιμή **L0** απενεργοποιεί την λειτουργία ενώ η τιμή **L1** την ενεργοποιεί.

- **05** Πιέστε το πλήκτρο **Μ** για 2 δευτερόλεπτα για να αποθηκεύσετε την επιλογή.
- **06** Ο πίνακας ελέγχου επανέρχεται σε κατάσταση αναμονής stand-by (--). Η ρύθμιση ολοκληρώθηκε.

**Σημείωση:** Παρακάτω (σελίδα 8) περιγράφεται η διαδικασία εκμάθησης τηλεχειριστηρίων χρησιμοποιώντας ήδη ρυθμισμένα τηλεχειριστήρια.

# **P8** - **Καταμέτρηση κύκλων κίνησης (ανοιγοκλεισίματα)**

**01** - Πιέστε το πλήκτρο **M** για 4 δευτερόλεπτα για να εισέλθετε στο μενού προγραμματισμού.

**02** - Η οθόνη θα δείξει **P1**. Πιέστε τα πλήκτρα ή μέχρι η οθόνη να δείξει **P8**.

**03** - Πιέστε το πλήκτρο **Μ** για 2 δευτερόλεπτα για να εισέλθετε στο υπο-μενού.

**04** - Η οθόνη θα δείξει 3 αριθμούς, κάθε έναν για 2 δευτερόλεπτα, όπου ανάμεσά τους παρεμβάλλεται χρονικό διάστημα 1 δευτερολέπτου.

Μετά από αυτή την ένδειξη της οθόνης το μοτέρ θα επανέλθει σε κατάσταση αναμονής stand-by (--).

**Λειτουργία:** Αυτή λειτουργία μας επιτρέπει να δούμε τον αριθμό των κύκλων (ανοιγοκλεισίματα) που έχει πραγματοποιήσει το μοτέρ. Για παράδειγμα εάν η οθόνη δείξει πρώτα τον αριθμό **15**, στη συνέχεια τον αριθμό **65** και τέλος τον αριθμό **22**, αυτό σημαίνει ότι το μοτέρ έχει πραγματοποιήσει 156.522 ανοιγοκλεισίματα.

**RESET:** Μπορεί να πραγματοποιηθεί μηδενισμός αυτής της τιμής μέσω του μενού P6. Συγκεκριμένα όταν εισέλθετε στο υπο-μενού **P6** και ενώ η οθόνη δείχνει οποιαδήποτε τιμή μεταξύ **00** και **45** πιέστε ταυτόχρονα τα πλήκτρα Δ και ν για 10 δευτερόλεπτα. Ο πίνακας ελέγχου θα επανέλθει αυτόματα σε κατάσταση αναμονής stand-by (--). Ο μηδενισμός **(RESET)** ολοκληρώθηκε.

# **P9** - **Ενεργοποίηση / απενεργοποίησης λειτουργίας service**

- **01** Πιέστε το πλήκτρο **M** για 4 δευτερόλεπτα για να εισέλθετε στο μενού προγραμματισμού.
- **02** Η οθόνη θα δείξει **P1**. Πιέστε τα πλήκτρα ή μέχρι η οθόνη να δείξει **P9**.
- **03** Πιέστε το πλήκτρο **Μ** για 2 δευτερόλεπτα για να εισέλθετε στο υπο-μενού.

**04** - Η οθόνη θα δείξει την τιμή **E0** ή **E1** η οποία δηλώνει εάν η λειτουργία είναι ενεργοποιημένη ή απενεργοποιημένη. Χρησιμοποιείστε τα πλήκτρα - βελάκια ή για να καθορίσετε την επιθυμητή κατάσταση. Η τιμή **E0** απενεργοποιεί την λειτουργία ενώ η τιμή **E1** την ενεργοποιεί.

- **05** Πιέστε το πλήκτρο **Μ** για 2 δευτερόλεπτα για να αποθηκεύσετε την επιλογή.
- **06** Ο πίνακας ελέγχου επανέρχεται σε κατάσταση αναμονής stand-by (--). Η ρύθμιση ολοκληρώθηκε.

**Λειτουργία:** Όταν είναι ενεργοποιημένη αυτή η λειτουργία και η πόρτα είναι ανοιχτή ο πίνακας ελέγχου απορρίπτει οποιαδήποτε εντολή εκκίνησης.

#### **Προγραμματισμός τηλεχειριστηρίων MX4SP**

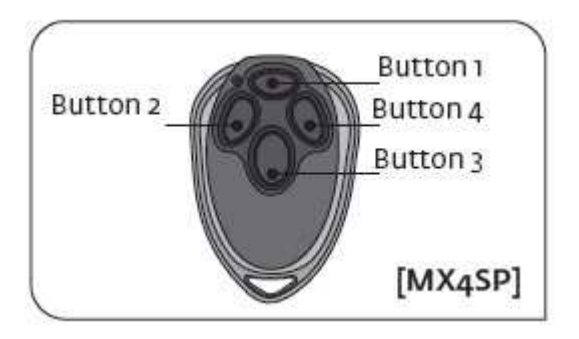

#### **Συμβατικός τρόπος ρύθμισης τηλεχειριστηρίων**

- **01** Σε κατάσταση αναμονής stand-by (--) πατήστε το κουμπί **Τ** του μοτέρ μέχρι η οθόνη να δείξει **SU**.
- **02** Πατήστε ένα από τα 4 πλήκτρα του τηλεχειριστηρίου 2 φορές διαδοχικά (γρήγορα) μέχρι το μοτέρ να ξεκινήσει (στην οθόνη θα αναβοσβήσει η ένδειξη **SU**).

Επαναλάβετε την παραπάνω διαδικασία κάθε φορά που θέλετε να προγραμματίσετε ένα νέο τηλεχειριστήριο.

#### **Προγραμματισμός τηλεχειριστηρίων χρησιμοποιώντας ήδη ρυθμισμένα τηλεχειριστήρια**

Εάν έχετε ήδη ένα ρυθμισμένο τηλεχειριστήριο τότε μπορείτε να προγραμματίσετε και άλλα από απόσταση χωρίς να έχετε άμεση πρόσβαση στο μοτέρ.

**01** - Σε κατάσταση αναμονής stand-by (--) πατήστε ταυτόχρονα τα κουμπιά **2** και **3** από το ήδη προγραμματισμένο τηλεχειριστήριο μέχρι να αρχίσει να αναβοσβήνει το LED. Τώρα απελευθερώστε τα 2 πλήκτρα.

**02** - Πατήστε ένα από τα 4 πλήκτρα του νέου τηλεχειριστηρίου μέχρι το μοτέρ να ξεκινήσει

Επαναλάβετε την παραπάνω διαδικασία κάθε φορά που θέλετε να προγραμματίσετε ένα νέο τηλεχειριστήριο.

Αυτή η λειτουργία μπορεί να ενεργοποιηθεί μέσω του μενού P7 (σελίδα 6).

#### **Διαγραφή τηλεχειριστηρίων**

**01** - Σε κατάσταση αναμονής stand-by (--) πατήστε το πλήκτρο **Τ** του μοτέρ για 10 δευτερόλεπτα μέχρι η οθόνη να δείξει **dl**.

Ο πίνακας ελέγχου έχει την δυνατότητα εκμάθησης έως 30 τηλεχειριστήριων rolling code της σειράς motorline.